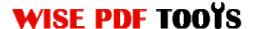

### **Wise PDF Rename**

Wise PDF Rename is a special and convenient application that you can batch renaming your PDF files based upon the metadata, content and so on. It is an easy way for you to batch renaming one or more PDF files in a short time. Various kinds of name patterns are available to you. At the same time, you can also preview your PDF files with new names.

With a distinct operation interface, you needn't to spend a lot time in knowing how to use Wise PDF Rename. So you can get into your job in a short time and even if you are fresh to our software, you can use it easily by yourself in just a few seconds.

Note: This product has a free trial version, all features in this document are useful for you. There is no any watermark in your merging pdf files if you use the registered version.

## (1) All features of Wise PDF Rename

- ▲ A distinct operation interface
- ▲ An easy and fast way to batch renaming PDF files
- ▲ Rename based upon the content of PDF files
- ▲ Preview the new names of all files after renaming
- ▲ Various kinds of name patterns

## (2)Using Wise PDF Rename

You can start Wise PDF Rename by clicking the desktop shortcut on the computer desktop.

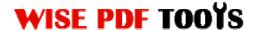

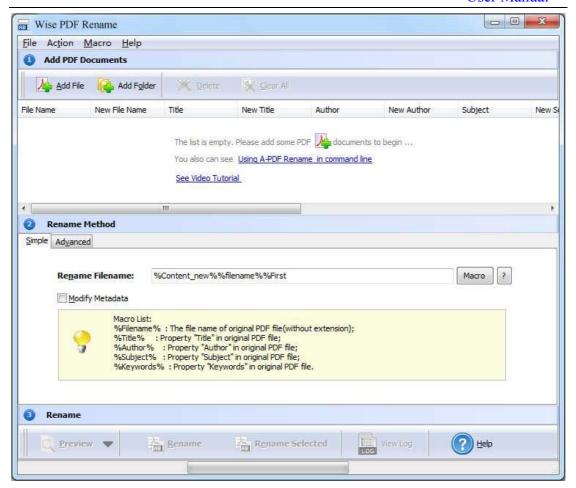

### (3)Add PDF files

There are three kinds of methods for you to add your PDF files.

First one, you can click the icon of directly on the operation interface and select any PDF files you want to deal with.

Second, you can click the icon of and select to add a folder of PDF files.

Third, you can directly click the icon of to add PDF files.

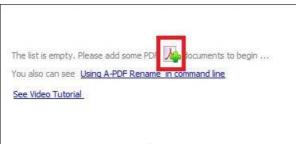

\_\_\_\_\_\_

Released: June 2012

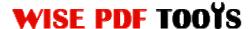

### (4) Command line mode

### Usage:

```
PRNCMD.exe <Source file> <New name> [Metadata][Option]
PRNCMD.exe <Source file> -C<Script file> [Option]
Return code:
2: Input file does not exist
3: Can not create output dir
4: Load PDF failed
5: Incorrect password
6: Nonsupport security
7: Script file not found.
9: Macro file not found
10: Script Error.
11: User Cancel
12: Apply properties failed.
13: Illegal parameter
14: End of the trial period
Parameters
Source file: Source PDF file.
New name: The modified filename
Metadata:
-T<New title> Modify title, can be a Macros.
-A<New author> Modify author, can be a Macros.
-J<New subject> Modify subject, can be a Macros.
-K<New keywords> Modify keywords, can be a Macros.
Macro can be %filename%, %title%, %author%, %subject%, %keywords%, or Tag
Macro such as %Content tag1%
-C<Script File>: Rename by Script.
[Option]:
-S<Password>: Password of source PDF file if application.
-L<Load Macro>: Load Macro Tags, it must be '.Rul' file. Use ',' to add more files. Use -list to show exists macros.
[-M]: Copy file mode. Do not move source file.
[-I]: Ignore preview. Do not require confirmation.
Example:
PRNCMD "C:\pdfs\source.pdf" "%filename%@a-pdf"
PRNCMD "C:\pdfs\source.pdf" -F"%filename%@a-pdf" -T"%title%@%author%"
        -S"P@ssw0rd"
PRNCMD "C:\pdfs\source.pdf" -C"C:\pdfs\gettitlescript.txt" -
        S"P@ssw0rd" -L"C:\pdfs\macro1.rul", "C:\pdfs\macro2.rul"
PRNCMD -list
```

#### (5) Rename Methods

There are two kinds of methods to rename your PDF files: Simple Method and Advanced Method.

# Simple Method

The "Filename pattern" dropdown allows you to choose nomenclatures so that each original pdf file can be renamed logically.

| 0110 | mai pai me can oc rename |
|------|--------------------------|
|      | %Filename%               |
|      | %Filesize%               |
|      | %Filefullname%           |
|      | %Foldername%             |
|      | %FirstText%              |
|      | %PageWidth%              |
|      | %PageHeight%             |
|      | %No:000%                 |
|      | %Title%                  |
|      | %Author%                 |
|      | %Subject%                |
|      | %Keywords%               |
|      | %Creator%                |
|      | %Producer%               |
|      | %Date%                   |
|      | %Time%                   |
|      | %CreateTime%             |
|      | %ModifyTime%             |
|      | Content Tag              |
|      | %Content_new%            |
|      | %Content_newTag%         |

| MACRO       | DESCRIPTION                              |
|-------------|------------------------------------------|
| {Filename}  | The un-rename\original file name without |
|             | extension name.                          |
| { Filesize} | The un-rename\original file size For     |
|             | example:256000 (note: size=256K).        |
| {Date}      | The un-rename\original file modify date, |
|             | For example: 02-04-2009, the format can  |
|             | be defined from Marco->Date time         |
|             | format menu                              |
| {Time}      | The un-rename\original file modify Time, |
|             | For example: 12-56, the format can be    |
|             | defined from Marco->Date time format     |
|             | menu                                     |

### **Wise PDF Rename**

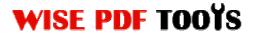

User Manual

| {Title}         | The un-rename\original file's title    |
|-----------------|----------------------------------------|
|                 | (Metadata)                             |
| {Author}        | The un-rename\original file's Author   |
|                 | (Metadata)                             |
| {Subject}       | The un-rename\original file's Subject  |
|                 | (Metadata)                             |
| {Keywords}      | The un-rename\original file's Keywords |
|                 | (Metadata)                             |
| {Creator}       | The un-rename\original file's Creator  |
|                 | (Metadata)                             |
| {Producer}      | The un-rename\original file's Producer |
|                 | (Metadata)                             |
| {No:000}        | File No. (001, 002 etc)                |
| { Filefullname} | The full file name of the source       |
|                 | {example: c:\test\demo.pdf}            |
| {Foldername}    | File attached to the directory         |

You can also modify the metadata by tick the box of "Modify Metadata".

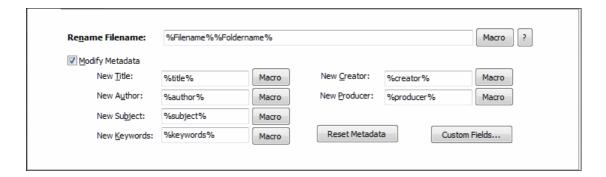

### Advanced Method

Wise PDF Rename enables you to rename your PDF files by using the script. What's more, you can change the content of Filename, Title, Author, Subject and Keywords by adding script.

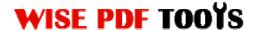

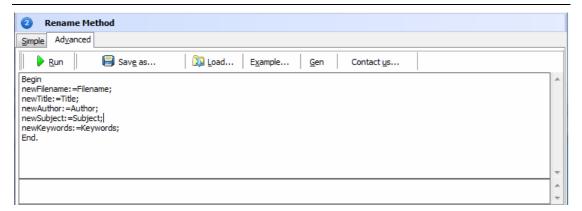

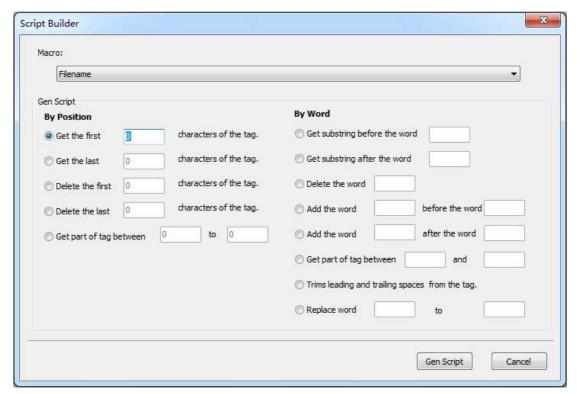

### (6) Preview the new names of all files after renaming

Wise PDF Rename enables you to preview all new names of PDF files after renaming. As a result, you can decide whether to rename the PDF files based upon other

metadata or not. Just click the icon of

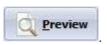

## (7) Start Processing

Just click icon of to rename all pdf files.

\_\_\_\_\_\_

Released: June 2012

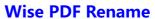

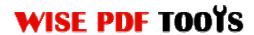

## (8) Ending

After you finish your process, just exit from the dropdown list. Everything will go smoothly.